[VLAN](https://zhiliao.h3c.com/questions/catesDis/91) **[贾璧羽](https://zhiliao.h3c.com/User/other/72608)** 2022-08-09 发表

# 组网及说明

# **1 配置需求或说明**

### 1.1 **适用产品系列**

本案例适用于**如S5024PV3-EI-HPWR、S5048PV3-EI、S5120V2-52P-LI、S5120V2-28P-SI、S5130- 52S-EI、S5130S-28S-E、IS5150X-16ST-EI等S5000PV3、S5120V2、S5130、S5150系列** 等的V7交 换机,V5、V7交换机具体分类及型号可以参考"1.1 Comware V5、V7平台交换机分类说明"。 1.2 **配置需求**

公司将交换机做为核心交换机,现在在核心交换机上划分2个VLAN网段, VLAN 10和VLAN 20。PC1 属于VLAN 10,PC2属于VLAN20,要求VLAN 10和VLAN 20之间不能互相访问。

### **2 组网图**

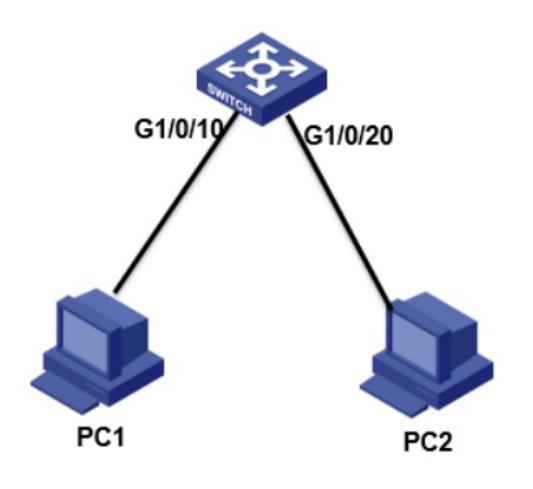

## 配置步骤

# **3 配置步骤**

**3.1接口配置及vlan划分**

<H3C>system-view *//*进入系统视图

System View: return to User View with Ctrl+Z. [H3C]vlan 10 *//*创建*vlan 10*

[H3C]quit *//*退出当前视图

[H3C I]vlan 20 *//*创建*vlan20*

[H3C]quit *//*退出当前视图

[H3C]int g1/0/10 *//*进入*g1/0/10*接口

[H3C-GigabitEthernet1/0/10]port access vlan 10 *//*将*g1/0/10*接入划入*vlan10*

[H3C -GigabitEthernet1/0/10]quit *//*退出当前视图

[H3C]int vlan 10 *//*创建*vlan10*虚接口

[H3C-Vlan-interface10]ip add 192.168.10.1 24 *//*配置接口*IP*地址为*192.168.10.1*,掩码为*24*位

[H3C-Vlan-interface10]quit *//*退出当前视图

[H3C]int g1/0/20 *//*进入*g1/0/20*接口

[H3C-GigabitEthernet1/0/20]port access vlan 20 *//*将接口划入*vlan20*

[H3C-GigabitEthernet1/0/20]quit *//*退出当前视图

[H3C]int vlan 20 *//*创建*vlan20*虚接口

[H3C-Vlan-interface20]ip add 192.168.20.1 24 *//*配置接口*IP*地址为*192.168.20.1*,掩码为*24*位

[H3C-Vlan-interface20]quit *//*退出当前视图

### **3.2创建包过滤策略**

[H3C]acl advanced 3000 *//*创建*3000*的高级访问控制列表

[H3C-acl-ipv4-adv-3000]rule 0 deny ip source 192.168.10.0 0.0.0.255 destination 192.168.20.0 0.0.0.

255 *//*创建规则拒绝源地址是*192.168.10.0*,通配符为*0.0.0.255*的终端访问目的地址是*192.168.20.0* ,通配符为*0.0.0.255*的终端

[H3C-acl-ipv4-adv-3000]rule 5 permit ip *//*创建全放通的规则

[H3C-acl-ipv4-adv-3000]quit *//*退出当前视图

[H3C]int vlan 10 *//*进入*vlan10*的虚接口

[H3C-Vlan-interface10] packet-filter 3000 inbound *//*在该接口的入方向调用*acl 3000*的包过滤策略

[H3C-Vlan-interface10]quit *//*退出当前视图 [H3C]save force *//*保存配置

# **3.3验证配置**

1)电脑配置地址或者自动获取地址 接交换机10口的电脑地址为192.168.10.2 接交换机20口的电脑地址为192.168.20.2

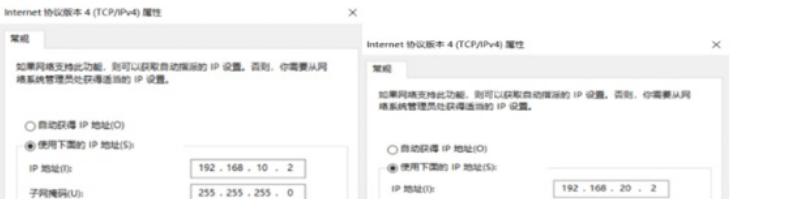